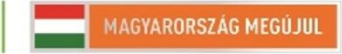

A projekt az Európai Unió támogatásával, az Európai Szociális Alap társfinanszírozásával valósul meg

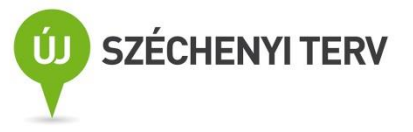

## *LVO. 11. –DAQmx és Simuláció*

Név:

Dátum:

Mérőhely:

## *Bevezetés*

Az óra során meg lehet ismerkedni a DAQmx függvénykönyvtárakkal és az NI által gyártott műszerek kezelésével. E mellet pedig a Simulation toolkittel.

## *Ajánlott irodalom*

<http://www.inf.u-szeged.hu/~mingesz/Education/LVO/>

## *Jegyzőkönyv készítése*

A jegyzőkönyvek az órán végzett munka dokumentálására szolgálnak. A letölthető minta jegyzőkönyvet kell kiegészíteni a megfelelő információkkal: név, dátum, mérőhely (pl. 3. jobb), a feladatokhoz tartozó esetleges kifejtendő válaszokkal, valamint a programok előlapjával és diagramjával. A program előlapjának képét az "Alt+Print Screen" billentyűkombinációval másolhatjuk a vágólapra, majd beilleszthetjük a dokumentumba, a blokk diagram esetén jobban látható a kód, hogy ha csak a fontos részek képét illesztjük be. Ez megtehető a kívánt rész kijelölésével, majd pedig a "CTRL+C" "CTRL+V" billentyűkombinációkkal.

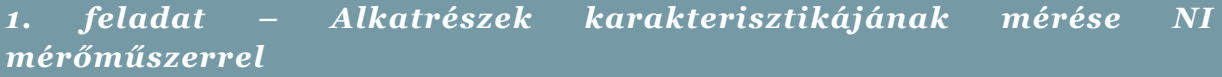

Készítsen kapcsolást és megfelelő programot a kiadott alkatrészek karakterisztikájának mérésére.

- **1. ábra: A mérőprogram program diagramja**
	- **2. ábra: A zéner dióda karakterisztikája**
		- **3. ábra: A dióda karakterisztikája**
		- **4. ábra: A zöld LED karakterisztikája**
	- **5. ábra: A piros LED karakterisztikája**
	- **6. ábra: A sárga LED karakterisztikája**

*2. feladat – Ferde hajítás vizsgálata a simulation toolkit segítségével*

Vizsgálja meg a Bouncing Ball és a Bouncing Ball 3D példaprogramokat.

A példaprogramok alapján készítsen el egy programot, amely egy 2D ferde hajítás szimulációját ábrázolja XY grafikonon.

Zárja dobozba a részecskét!

- **7. ábra: Program diagramja**
- **8. ábra: Program előlapja**

*Megjegyzések*